#### **Use the Force**

*BASH provides many functions to improve your accuracy, speed, and efficiency – know and use them!* 

#### Tab Completion

*Hit the <TAB> key to expand the first few characters of a command, directory name, filename, or variable name. If there is more than one possible option, it will complete as far as possible. Press <TAB> again to see the possible completion options.* 

#### Standard Variables

- *<sup>~</sup> An alias for the current user's home directory (also available as \$HOME)*
- *\$PATH The command search path*
- *\$? The exit value of the previous command*
- *\$PWD The current working directory*

#### Command History

*Cycle through previous commands by pressing the up and down arrows. Use the history command to see a list of the command history buffer. (BASH writes this buffer is ~/.bash\_history upon exiting, overwriting any existing contents.) Press Ctrl-R to search through history for commands that match a search string.* 

## **Searching: Where For Art Thou?**

**grep** Print lines matching a pattern

#### **\$ grep pattern input.txt**

- **-i**Case-insensitive pattern matching
- **-v**Print lines that do not match
- **-c**Count matching lines instead of printing them
- **-l**Print filenames containing matching lines
- **-h** Do not include filenames when searching multiple input files (e.g. output\*.txt)

## **Working on the Chain Gang**

*Linux prefers small, single-purpose functions and utilities. Chain them together with the "pipe", which sends the output of one command into the next as input.* 

 **\$ grep pattern input.txt | sort | uniq -c**  *Iteratively build a series of commands to create output* 

*that definitively addresses your requirements.* 

## **Order in the Court**

sort Sort lines alphabetically or numerically

#### **\$ sort input.txt**

- **-n**Sort numerically (5 before 10)
- **-r**Reverse sort order
- **-k**Specify an alternate sort field
- **-t**Specify a field delimiter for -k (default

## **De-Duplication and De-Duplication**

- **uniq** Only print consecutive matching lines once
	- **\$ grep pattern input.txt | uniq** 
		- **-c**Print the count of consecutive lines

*Remember: Only finds consecutive matching lines! Most useful with input piped from the* sort *command.* 

 **\$ grep pattern input.txt | sort | uniq** 

## **Redirect Output: I Don't Want to Hear You**

*Redirect output to a file instead of the shell itself with the "greater than" character. (Warning: Overwrites any existing contents!)* 

 **\$ grep pattern1 input.txt > results.txt** 

*Append to existing files with "double greater than".* 

 **\$ grep pattern2 input.txt >> results.txt** 

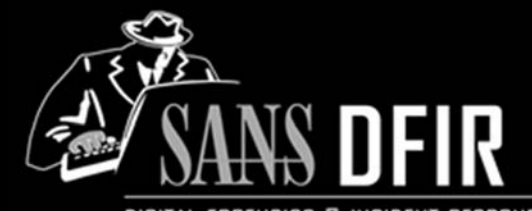

DIGITAL FORENSICS & INCIDENT RESPONSE

#### **Linux Shell Survival Guide v2.3 POCKET REFERENCE GUIDE**

**SANS Institute** by Phil Hagen<br>http://computer-forensics.sans.org http://ewestech.com http://computer-forensics.sans.org

### **Purpose**

This guide is a supplement to SANS FOR572: Advanced Network Forensics and Analysis. It covers some of what we consider the more useful Linux shell primitives and core utilities. These can be exceedingly helpful when automating analysis processes, generating output that can be copied and pasted into a report or spreadsheet document, or supporting quick-turn responses when a full tool kit is not available.

Remember: *If you can make it happen in a shell over a lag-ridden SSH connection, there is a better chance of being the lethal forensicator when it really matters!*

## **How To Use This Document**

Linux has been around since 1991, and its \*NIX parents since 1969. This handout cannot begin to scratch the surface of the great and powerful things you can do with nothing more than a shell prompt and some moxie. Use this document as a "memory jog" for some of the capabilities of the more commonly used tools in this course and in the forensic workflow in general. Dig into the details of each tool's features through its manual pages (aka "man pages") and other online and

offline references. We think you will find the shell to be as powerful as the GUI, and in some cases a far superior alternative – especially for scalability and automation.

## **No Packets, No Party**

#### **tcpdump** Dump network traffic

- **\$ sudo tcpdump -n -s 0 -i eth0**  ⏎ **'<BPF filter>'**
- **\$ tcpdump -n -r input.pcap**  ⏎ **-w output.pcap '<BPF filter>'**
	- **-n** Prevent DNS lookups on IP addresses. Use twice to also prevent port-to-service lookups
	- **-r**Read from pcap file instead of the network
	- **-w**Write packet data to a file
	- **-D**Enumerate network interfaces
	- **-i**Specify the network interface on which to capture
	- **-s**Number of bytes per packet to capture
	- **-C** Number of megabytes to save in a capture file before starting a new file
	- **-G** Number of seconds to save in each capture file (requires time format in output filename)
	- **-W**Used with the -C or -G options, limit the number of rotated files (see man page for detailed usage)
	- **-x**Display packet contents in hex

*tcpdump requires root privileges to capture network traffic promiscuously. User-level permissions are sufficient for manipulating existing capture files.* 

*See the pcap-filter man page for information on building BPFs to control captured traffic.* 

# **nfpcapd** Generate nfdump-compatible **Index That pcap File!**<br> **Index That pcap File!** *Passivedns* Generate normalized records for all *Use the built-in reference manual:*<br> *passivedns* Generate normalized records for all **nan** Interface to the on-lin

NetFlow records from pcap file

 **\$ nfpcapd -r in.pcap –l ./netflow/ -S 1 -z** 

- **-r**pcap file to read
- **-l**Output directory
- **-S** Output directory format (0=flat, 1=yr/mo/day; see nfcapd man page for more)
- **-z**Compress output flows

## **Go With The (Net)Flow**

#### **nfdump** Process NetFlow data from files on disk

#### **\$ nfdump -R ./ -O tstart –o extended**

- **-R**Recursively read data from the specified directory
- **-r**Read data from a single nfcapd file
- **-a**Aggregate by src+dst IP, src+dst port, protocol
- **-A**Specify custom aggregation
- **-t** Time window, in "YYYY/MM/DD.hh:mm:ss" format (See man page for additional details)
- **-s**Generate "TopN" statistics
- **-O**Specify output ordering
- **-o** Specify output format (line, long, extended, or custom). Custom formatting uses "fmt:<format string>" syntax, where "<format string>" defines values displayed (see man page for full list). **%ts** Start time **%te** End time **%td** Duration **%pr** Protocol **%sa** Source address **%da** Destination address **%sap** Source IP:port **%dap** Destination IP:port **%sp** Source port **%dp** Destination port **%sas** Source ASN **%das** Destination ASN **%pkt** Packet count **%byt** Byte count **%fl** Flow count **%flg** TCP flags **%bps** Bits per second %**pps** Packets per second **%bpp** Bytes per packet

## **What's in a Name?**

- **passivedns** Generate normalized records for all DNS queries and responses
- **\$ passivedns -r input.pcap**  ⏎ **–l pdnslog.txt -L pdns\_nxdomain.txt**
	- **-r**Specify pcap file to read
	- **-l**Log for normal (non-error) queries
	- **-L**Log for SRC error queries
	- **-i**Specify interface for live DNS observation

## **GUI-less Packet Spelunking**

- **tshark** Dump and analyze network traffic (aka "Wireshark in the shell")
	- **\$ tshark -n -r in.pcap -Y '<disp filter>'** 
		- **-n**Prevent DNS and port lookups
		- **-r**Read from pcap file instead of the network
		- **-w**Write output to a pcap file instead of the terminal
		- **-T**Output format (text, fields, etc.)
		- **-e** With "-T fields", add a field to the output
		- **-Y**Protocol-aware display filter to apply
		- **-z**Statistical output modes – see man page

*See the wireshark-filter man page for information on building protocol-aware display filters.* 

#### **awk** Pattern scanning and processing language **Seriously powerful stuff™! \$ awk -F ',' '{ print \$1,\$6,\$3 }' in.txt -F** Specify input field separator (default is space) Input and output field separators can be specified in the awk script itself with the FS and OFS variables: \$ awk '{ FS = ","; OFS = "\t"; *신* **print \$2,\$4 }' in.txt Bring Out the Big Guns**

## **For More About These Fine Commands...**

Interface to the on-line reference manuals  **\$ man find** 

**-k** Perform keyword search through all man pages *Use inline command help where available – many commands provide brief usage statements with the "--help" or "-h" options* 

 **\$ tcpdump --help** 

*The Grymoire - home for UNIX wizards:* 

http://www.grymoire.com/Unix/